# 4. 留守番機能を使う 転送電話モードを利用する

夜間や休日にかかってきた電話に対してあらかじめ設定したところに転送します。

- ●以下の6種類のモードがあります。
	- ・転送電話モード………………… 通常の転送電話です。転送先は1カ所です。
	- ・追っかけ転送モード…………… 1カ所目が応答しない場合は、2カ所目に転送します。
	- ・ツイン転送モード……………… 2カ所を同時に呼び出し、先に応答した方に接続します。
	- ・不応答後転送モード…………… 一定時間電話に出なかったときに転送します。転送先は1カ所です。
	- ・不応答後追っかけ転送モード… 一定時間電話に出なかったときに転送します。1カ所目が応答しない場合は、2カ 所目に転送します。
	- ・不応答後ツイン転送モード…… 一定時間電話に出なかったときに転送します。2カ所を同時に呼び出し、先に応答 した方に接続します。

3

 $\langle \hat{z} \rangle$ で転送先番号(01-1-12)

 $\lceil 0 \rceil$ 2

◀戻る ◆編集

<転送先登録> 中島○郎 **010**902222XXXX

を選択し、 を押す

**・**すでに登録されて いる場合は、その 内容が表示されま

• 転送先番号( | 0 | 1  $\sim$  1 4 )は、 |転送先01|〜||転送先14 ボタンに対応しま

す。

## 転送先の電話番号を登録する

転送先電話番号をテナントごとに14カ所まで登録するこ とができます。

また転送先を登録した|転送先01|~|転送先14|ボタンを 電話機に作っておけば、ワンタッチで転送先を指定でき るので、頻繁に変更する場合に便利です。

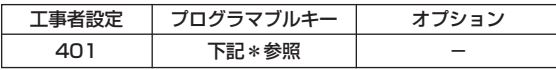

\*留守切替(981)または夜間切替00(900)~夜間切替15(915) のいずれか、および転送電話(941)~不応答ツイン転送(946)、 転送先01(831)~転送先14(844)、転送先①切替(845)、 転送先②切替(846)で必要なもの

▶ 指定電話機:モード切替用電話機

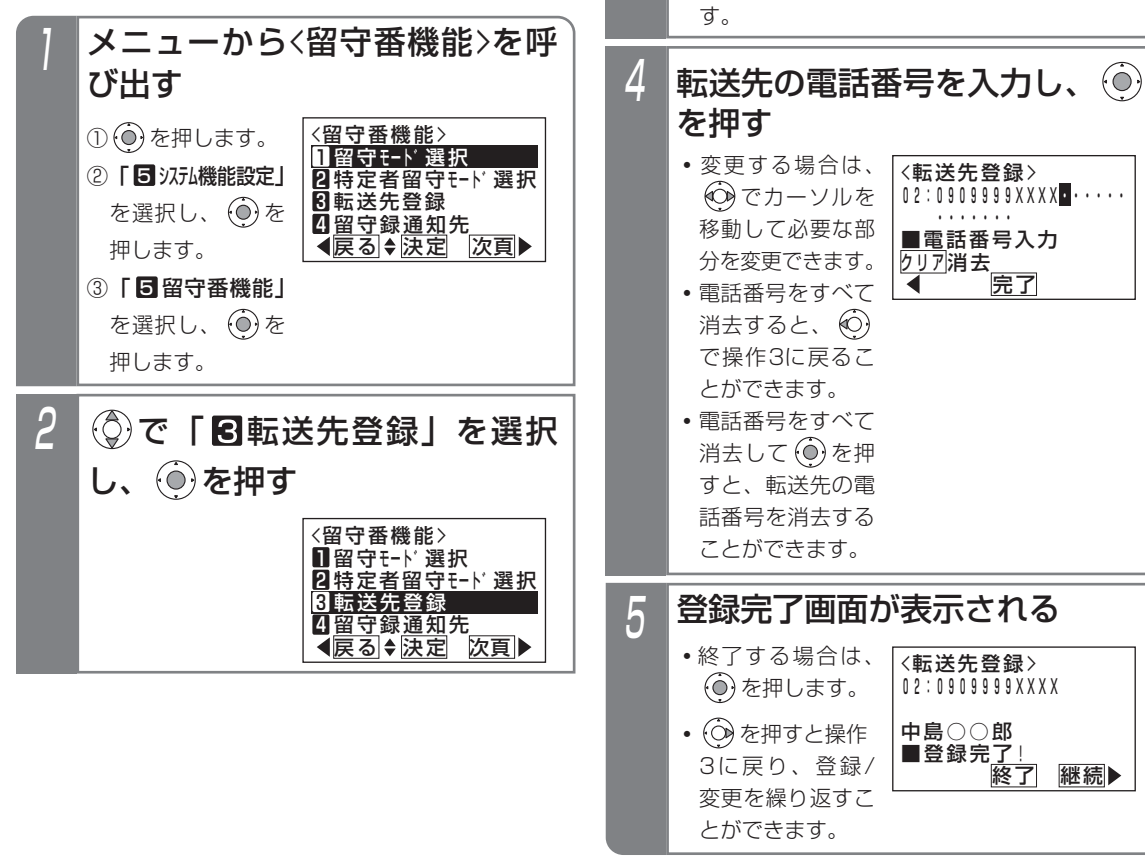

留守番機能を使う 4

# 4. 留守番機能を使う 転送雷話モードを利用する

### 補足説明

- ●共通電話帳に登録されている場合は、名前も表示 されます。
- ●転送先は、テナントごとに14カ所まで登録できま す。登録操作ができる電話機は、テナントごとに 16台まで(同時操作は1台)です。
- <u>| i |</u>ボタン+ ||転送先( )|ボタンを押しても、操作4 の画面となります。

### ご注意

- ●使用する転送先番号には、必ず電話番号を登録し てください。
- ●フリーダイヤルなどの応答信号のない番号は、転 送先として登録できません。
- ●PBXの内線に接続されている場合は、転送電話を ご利用できません。

## 知っていると便利なこと

- ●転送先の電話番号登録は、外出先からのリモート 操作で行うこともできます。⇒P4-54
- ●電話番号の最後に|<u>#</u>|をダイヤルすると発信を開 始するアナログ回線(PB)タイプのひかり電話 アダプタ等を使用している場合は、「PB外線発信 時|#|ダイヤル目動付加」機能を設定すると、転 送先を呼び出す時間を短縮することができます。 [工事者設定144]

## 転送電話発信用外線を設定する

転送電話で発信用に使用される外線を設定できます。

### ▶ 指定電話機:データ設定用電話機

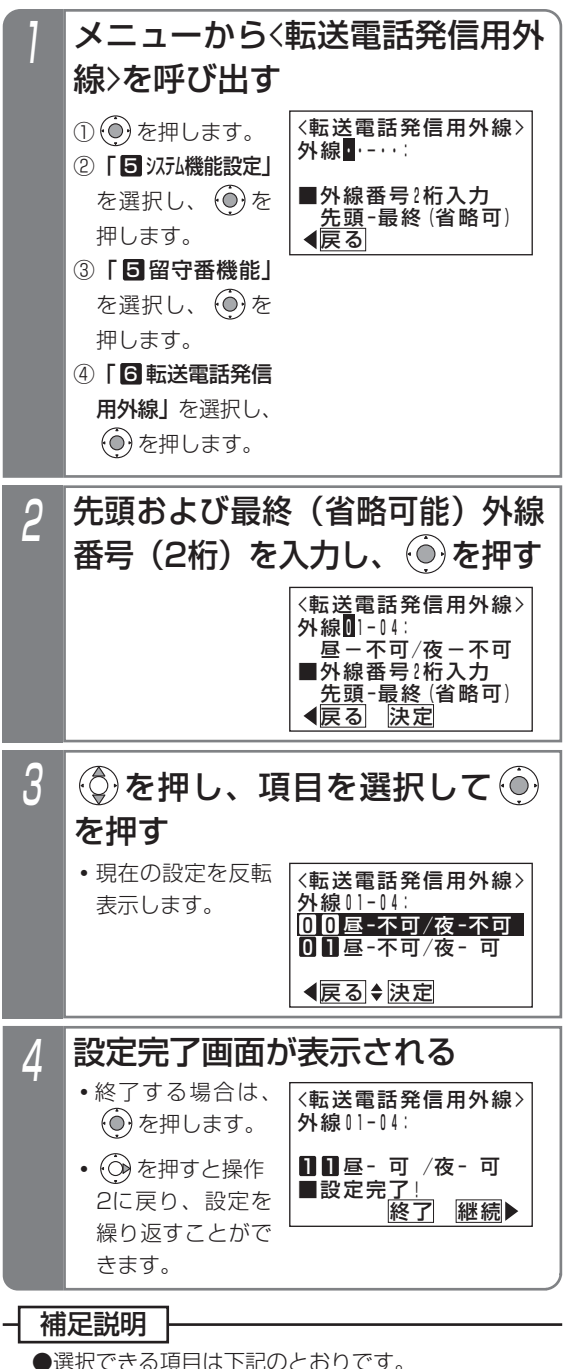

昼-不可/夜-不可 0 0 昼-不可/夜- 可 0 1 昼- 可 /夜-不可 1 0 1 1 昼- 可 /夜- 可

# 4. 留守番機能を使う 転送雷話モードを利用する

## 転送電話をセットする

例として、留守切替操作で <mark>転送電話</mark>|を選択し、転送先と して転送先03を指定する操作方法を示します。

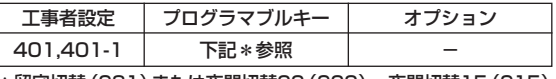

\*留守切替(981)または夜間切替00(900)~夜間切替15(915) のいずれか、および転送電話(941)~不応答ツイン転送(946)、 転送先01(831)~転送先14(844)、転送先①切替(845)、 転送先②切替(846)で必要なもの

指定電話機:モード切替用電話機

## ■プログラマブルキーでセットする

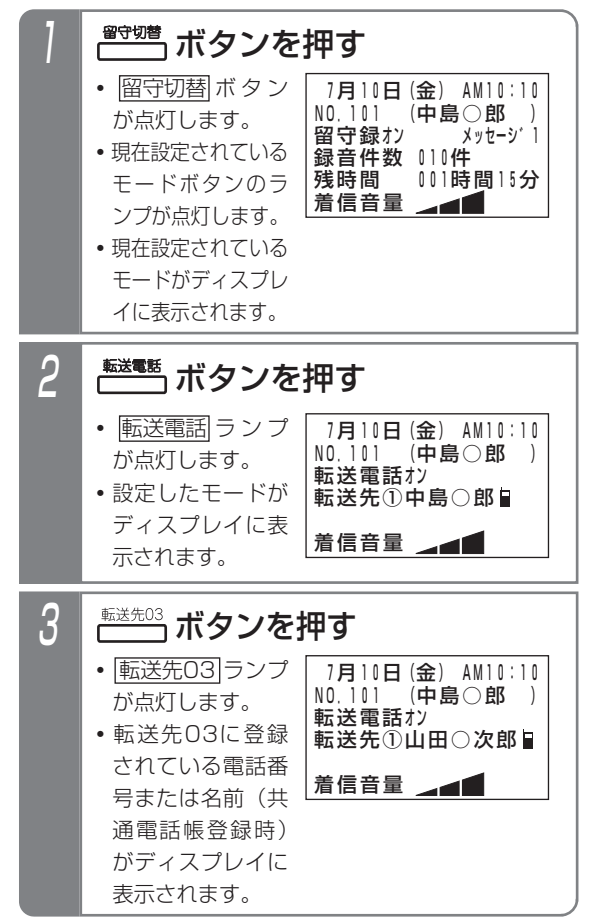

### 補足説明

●操作1で、利用したいモードが表示されている場 合は、操作2を省略します。(前回セットしたモー ドはクリアされずに残りますので、モードの使い 分けをしない場合は、2回目以降はワンタッチで セットできます。)

転送先を変更しない場合は、操作3も省略します。

- <mark>留守切替</mark> ボタンの代わりに <u>夜間切替( )</u>|ボタンを 押すこともできます。
- ●転送電話を解除する場合は、ヤットした <u>留守切替|</u>ボタンまたは|<u>夜間切替( )</u>|ボタンを押し ます。解除されるとランプが消えます。
- ●操作3で、|転送先( )|ボタンの代わりに|転送先( )切替 ボタンを押して、転送先番号を順次切り替えるこ とができます。
- 例えば、転送先①の現在の設定が転送先03の場 合、|転送先①切替|ボタンを押すたびに転送先04 →転送先05→・・・転送先13→転送先14→転送先 01→・・・転送先03の順に切り替わります。この 場合、 <u>転送先( )</u>ボタンが設定されていると、該 当する|<u>転送先( )</u>|ランプも点灯します。
- ●転送先の電話番号が13桁以上の場合は、ディス プレイには先頭の12桁が表示されます。
- ●指定した転送先が共通電話帳に登録されている場 合は、電話番号の代わりに名前が表示されます。
- ●電話をかけてきた方に音声メッセージ(転送メッ セージ)を流して転送することもできます。固定 メッセージ「ただいま電話を呼び出しております。 そのままお待ちください。」、または録音したメッ セージ(P7-20)を利用することができます。 [工事者設定401-1]

ご注意

- ●転送電話の通話は、約60分( (<u>~3-X版</u> )は30分) で強制的に切れます。(切れる10秒前に、"ピー" という警報音が通話をしている人に聞こえます。) ※通話時間は、変更することもできます。[工事 者設定401-1]
- ●転送先が2カ所の転送電話(ツイン転送や追っか <u>け転送)を選択するとき、 転送先( )</u>|ランプが 1 個 点灯しているときに別の|<u>転送先( )</u>|ボタンを押す と、2カ所目の転送先として登録されます。更に 別の|転送先( )|ボタンを押すと、 1 カ所目からの登 録となります。

# 4. 留守番機能を使う 転送雷話モードを利用する

### く知っていると便利なこと

- ●モードの選択や、留守切替のON/OFF、夜間切替 のON/OFF、転送先の選択等は、外出先からの リモート操作で行うこともできます。⇒P4-53
- ●転送電話で転送先を呼び出している間は、電話に 出ることもできます。[工事者設定401-1]
- ●転送先が話し中や応答しなかったときは、相手の 方にメッセージを流したり、相手の方の用件を録 音することもできます。[工事者設定401-1]
- ●転送電話の通話内容をボイスメモで録音すること ができます。通話内容は着信外線のテナントに対 応した留守録ボックスに録音されます。[工事者 設定401-1]

## メニュー機能で転送電話のモードに切り替える

メニュー機能を利用し、専用のボタンがなくても留守番 機能のモード切替や転送先選択を行うことができます。

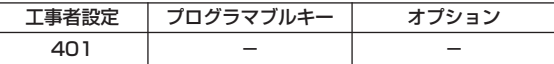

- ▶ 指定電話機: モード切替用電話機
- ■転送電話のモード(転送先1カ所) に切り替える

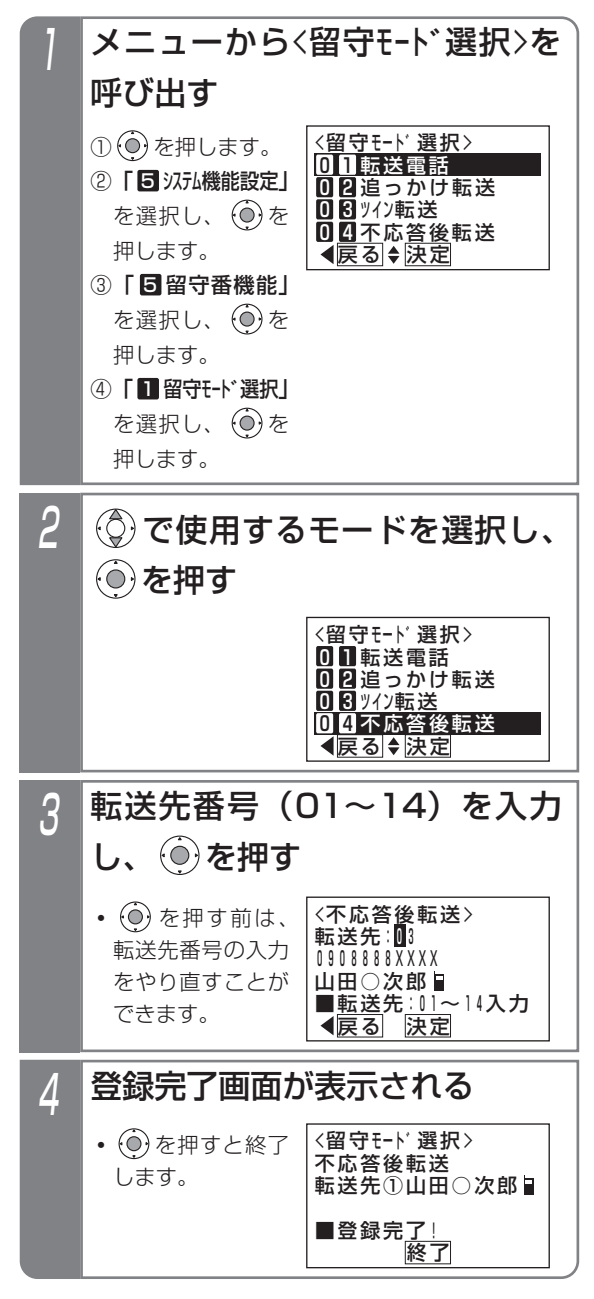

# 4. 留守番機能を使う 転送電話モードを利用する

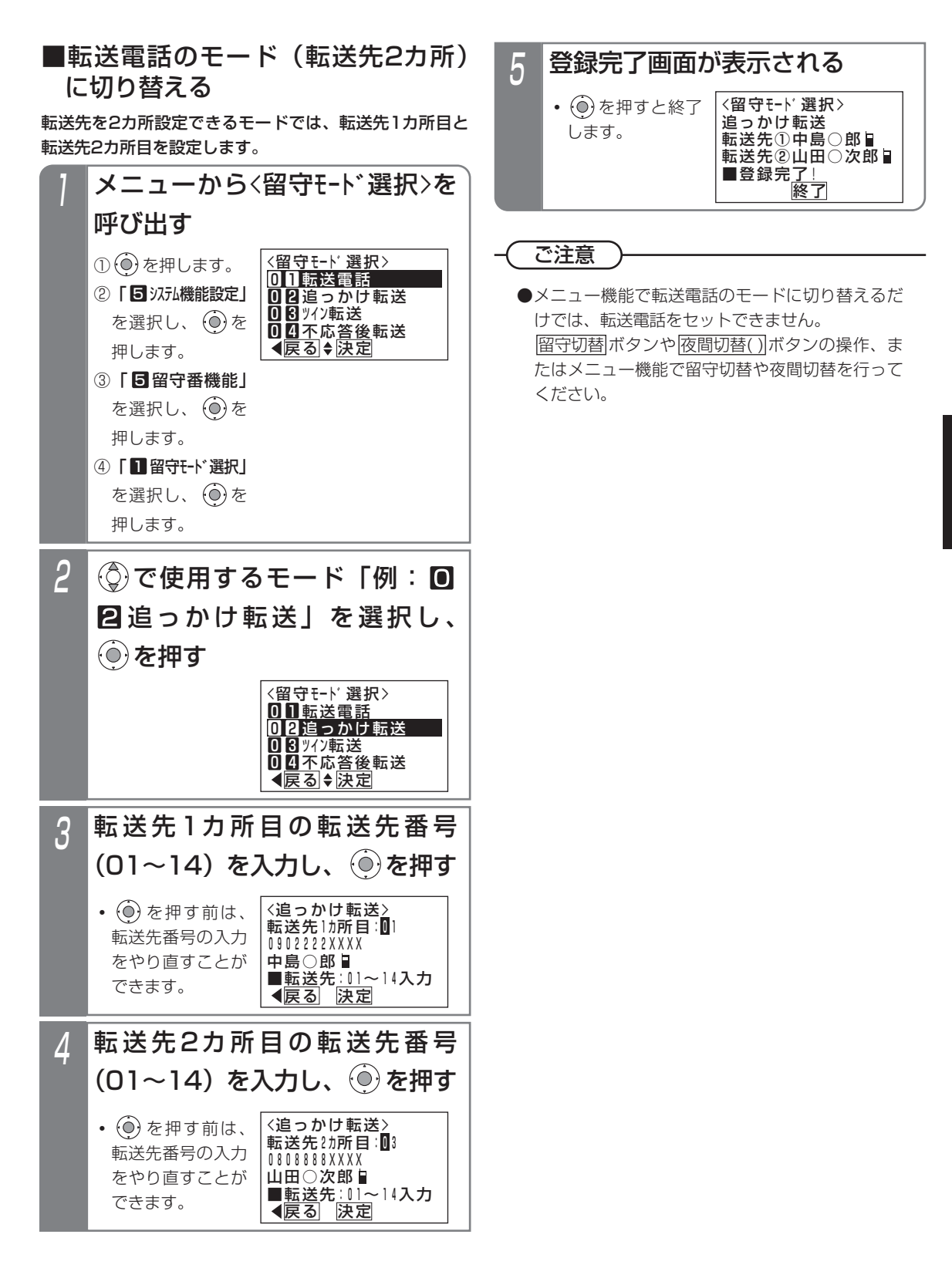